# **DataCite Getting Started**

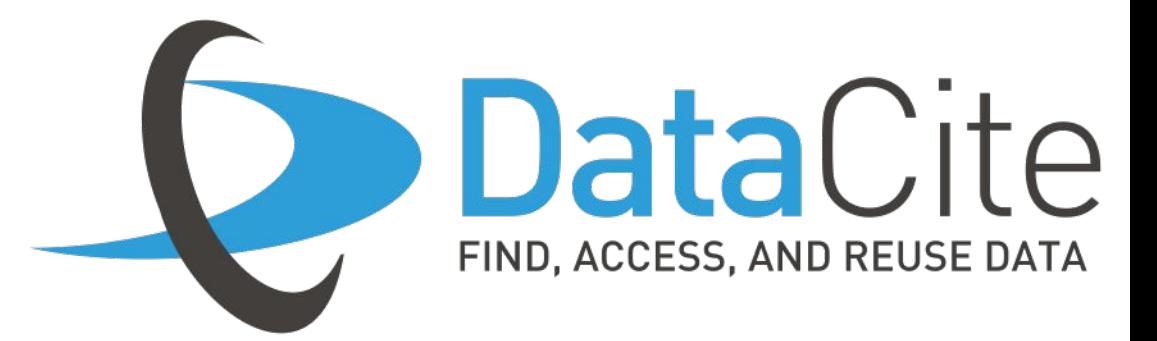

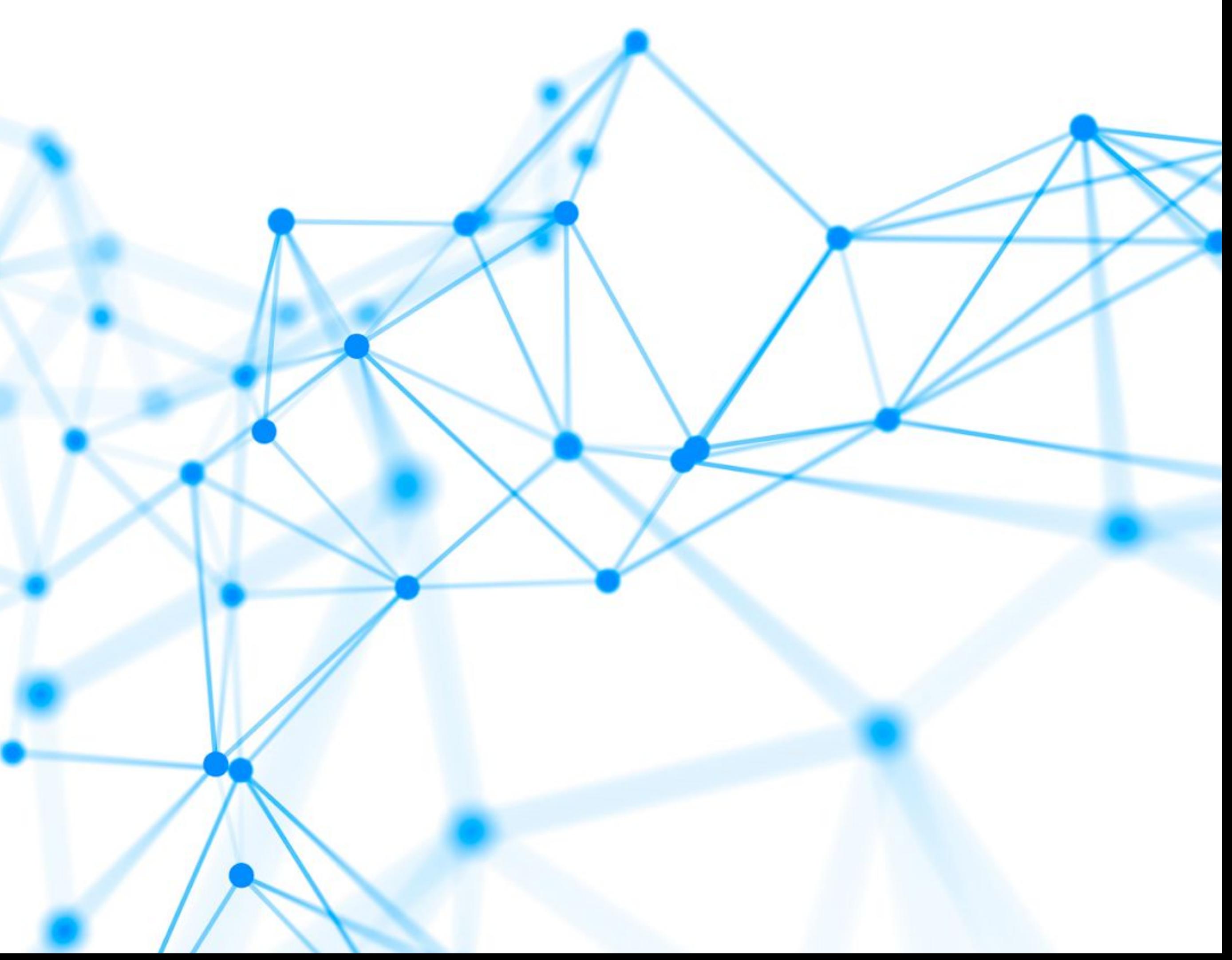

## **Account management**

**Fabrica is DataCite's web interface for DOI registration and account management.** 

**You can log in here:** <https://doi.datacite.org/>

**You can reset the password here:** <https://doi.datacite.org/reset>

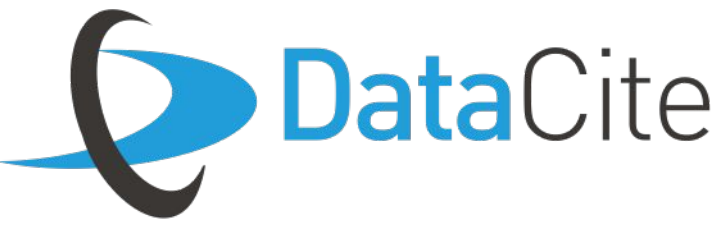

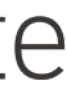

# **About Fabrica**

Member and Consortium Organization accounts have permission to **manage Repository accounts and add/update contact information**.

# **Direct Members and Consortium 6 DataCite Organizations**

**The Member or Consortium Organization dashboard in Fabrica**

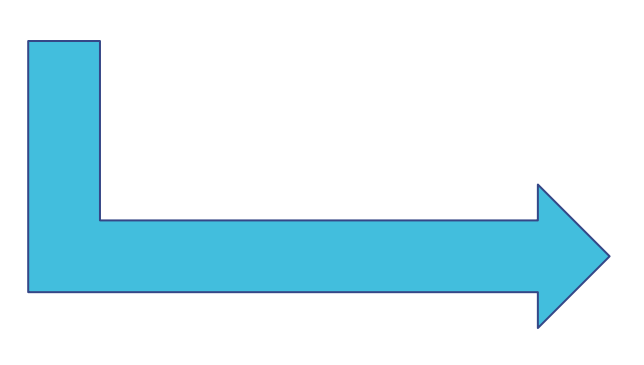

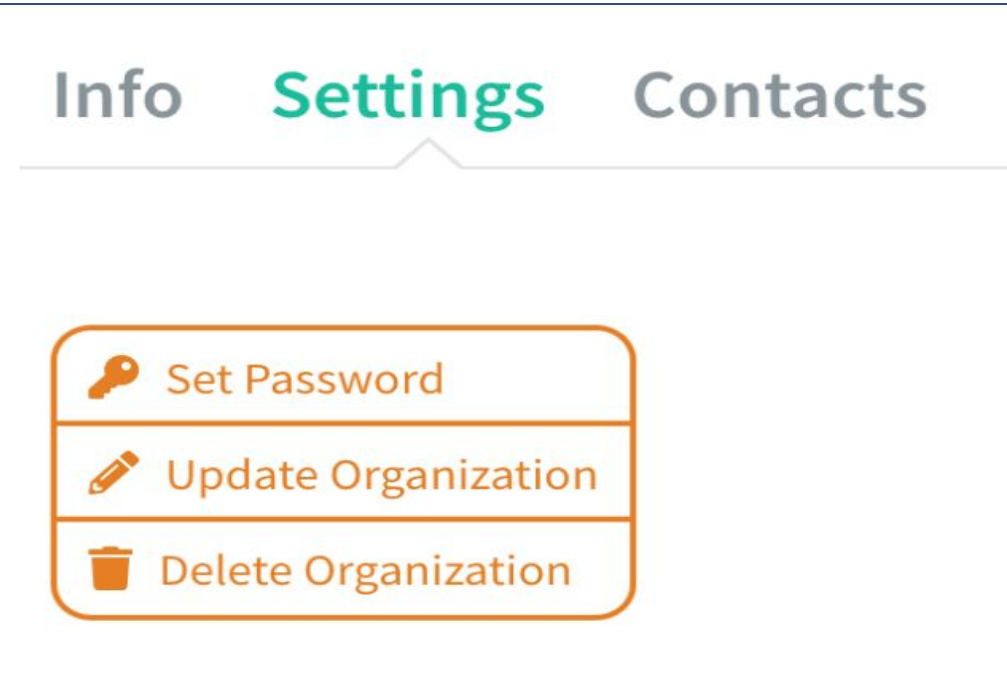

Record created April 22, 2020, 12:45:59 UTC

**Record last modified** May 17, 2021, 12:04:09 UTC

**Prefixes** Repositories **DOIS** 

#### **Organization Information**

**Member ID BCOU** 

**Member Type Consortium Organization** 

**Tax Status** Non-Profit

**Organization Name** another example

Consortium Consortium Example

**System Email** mhirsch@datacite.org

**Contact Information** 

**Service Contact** 

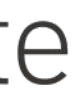

Repository accounts have permission to **create and manage DOIs and metadata.**

## **Repositories**

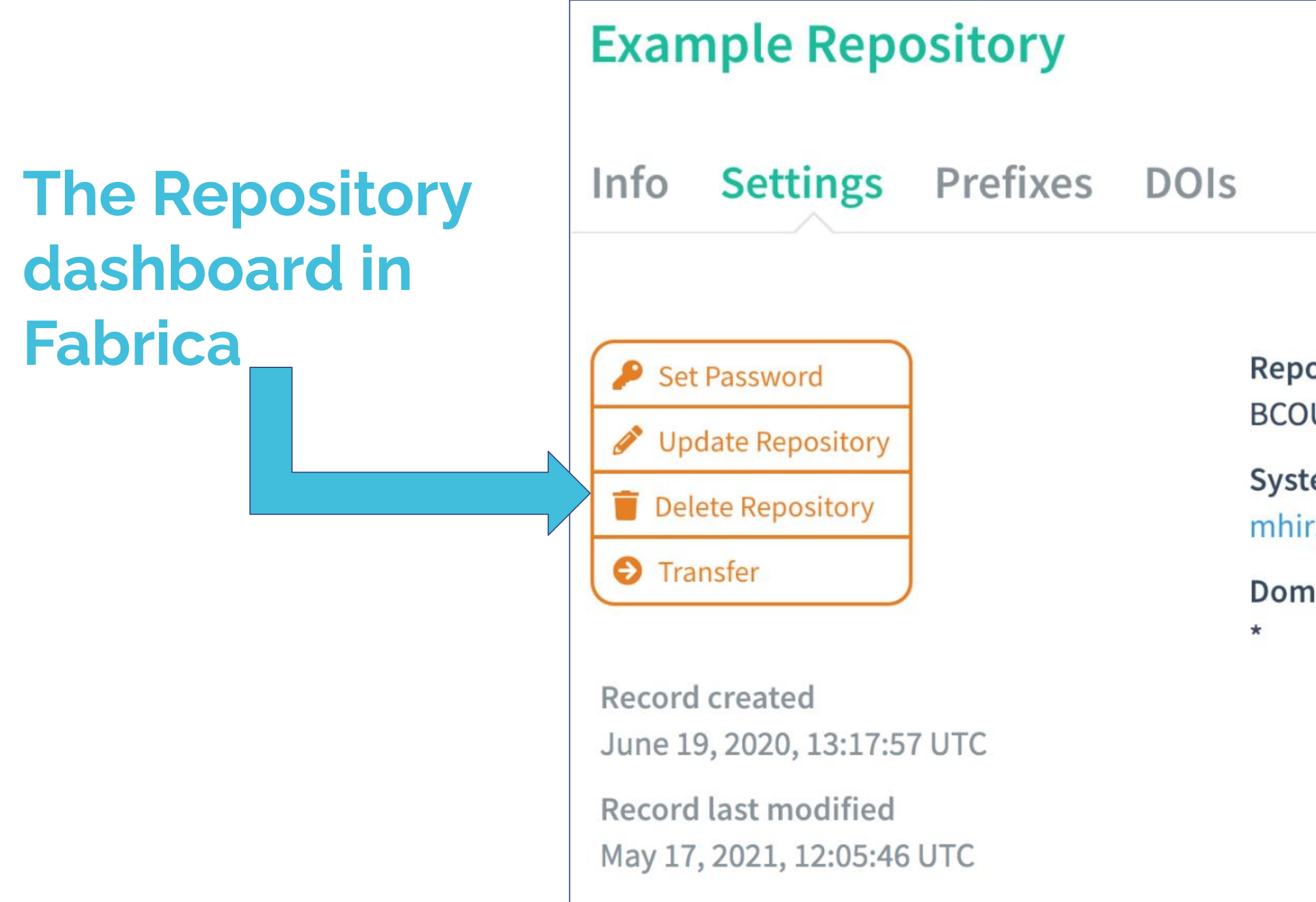

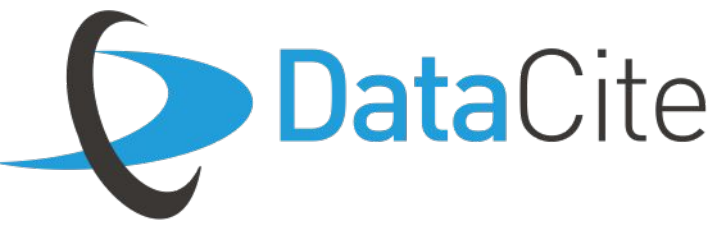

Repository ID <sup>@</sup> **BCOU.KFKPXI** 

**System Email** mhirsch@datacite.org

Domain<sup><sup>O</sup></sup>

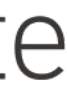

#### **Fabrica documentation:**

- 1. The Fabrica user quide provides detailed descriptions about how to use the different features of the web interface
- 2. The [Fabrica FAQ](https://support.datacite.org/docs/fabrica) provides quick answers to questions

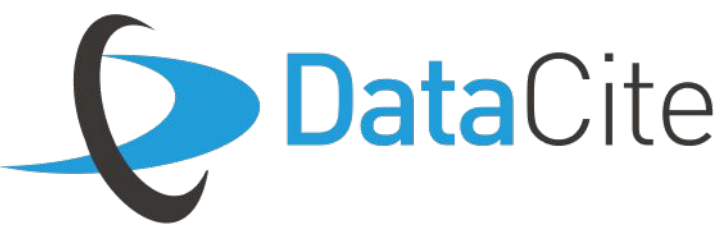

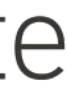

## **Relevant Documentation**

The DataCite test environment is completely separate from the production environment. Use test like a sandbox for creating your first DOI or setting up an integration.

- **DOI Fabrica** ([https://doi.test.datacite.org\)](https://doi.test.datacite.org/)
- **REST API** [\(https://api.test.datacite.org](https://api.test.datacite.org/))
- **MDS API** ([https://mds.test.datacite.org\)](https://mds.test.datacite.org/)

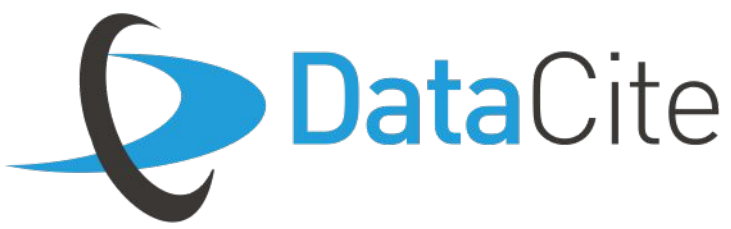

- 
- 

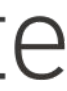

## **Test accounts**

#### **Test environment documentation:**

- 1. The testing quide includes information about the test site and how to access
- 2. The [test FAQ](https://support.datacite.org/docs/what-is-the-difference-between-the-datacite-test-and-production-environments) highlights the main differences between test and production

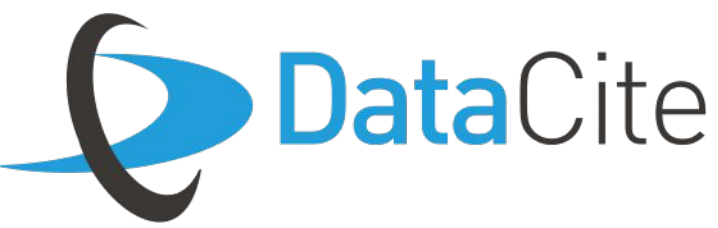

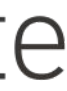

## **Relevant Documentation**

Follow exact same process in the TEST ENVIRONMENT with your TEST credentials! **DOI Fabrica**

[\(https://doi.test.datacite.org](https://doi.test.datacite.org/))

#### **REST API**

[\(https://api.test.datacite.org\)](https://api.test.datacite.org/)

#### **MDS API**

[\(https://mds.test.datacite.org](https://mds.test.datacite.org/))

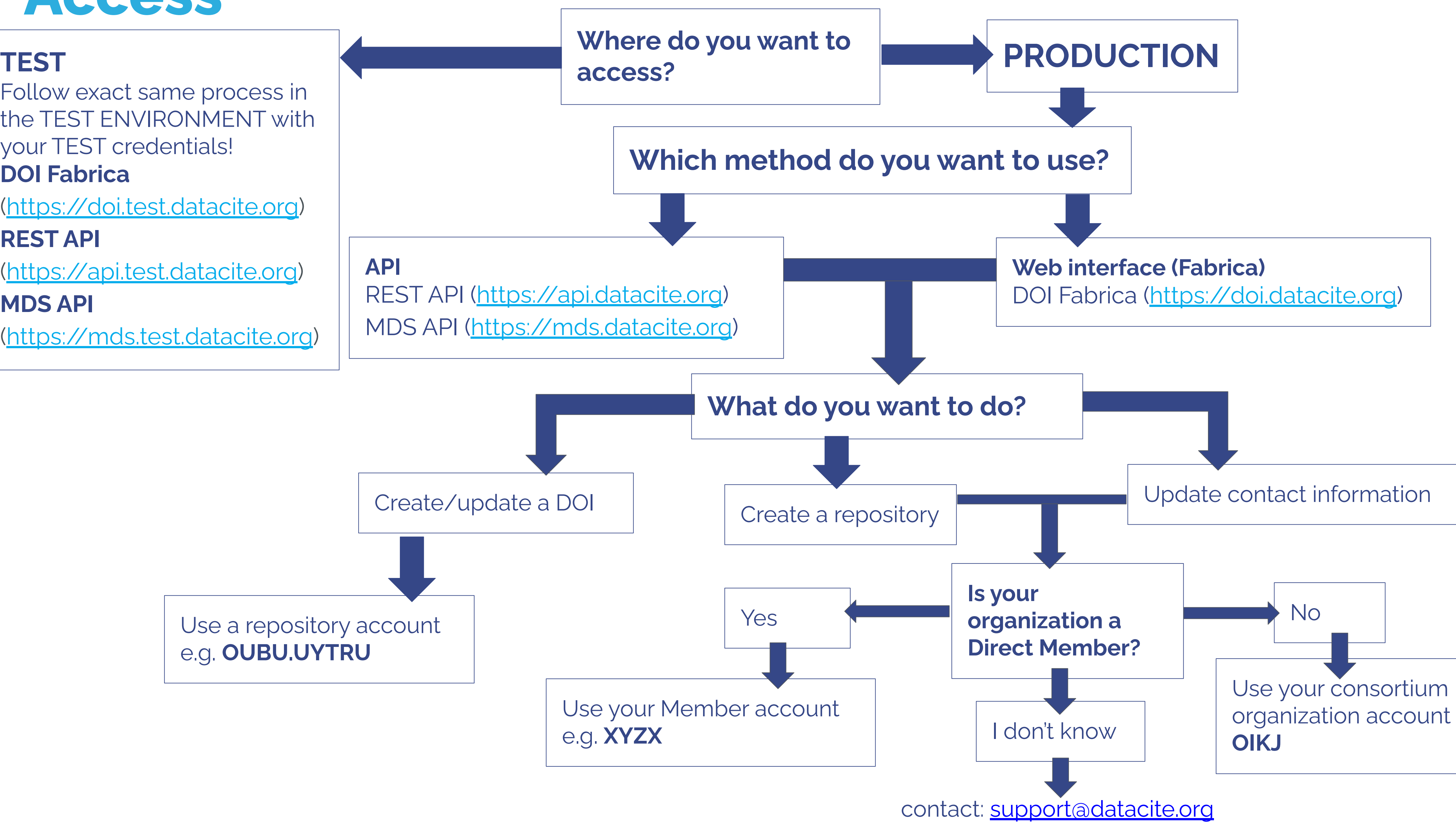

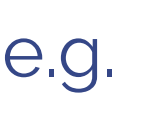

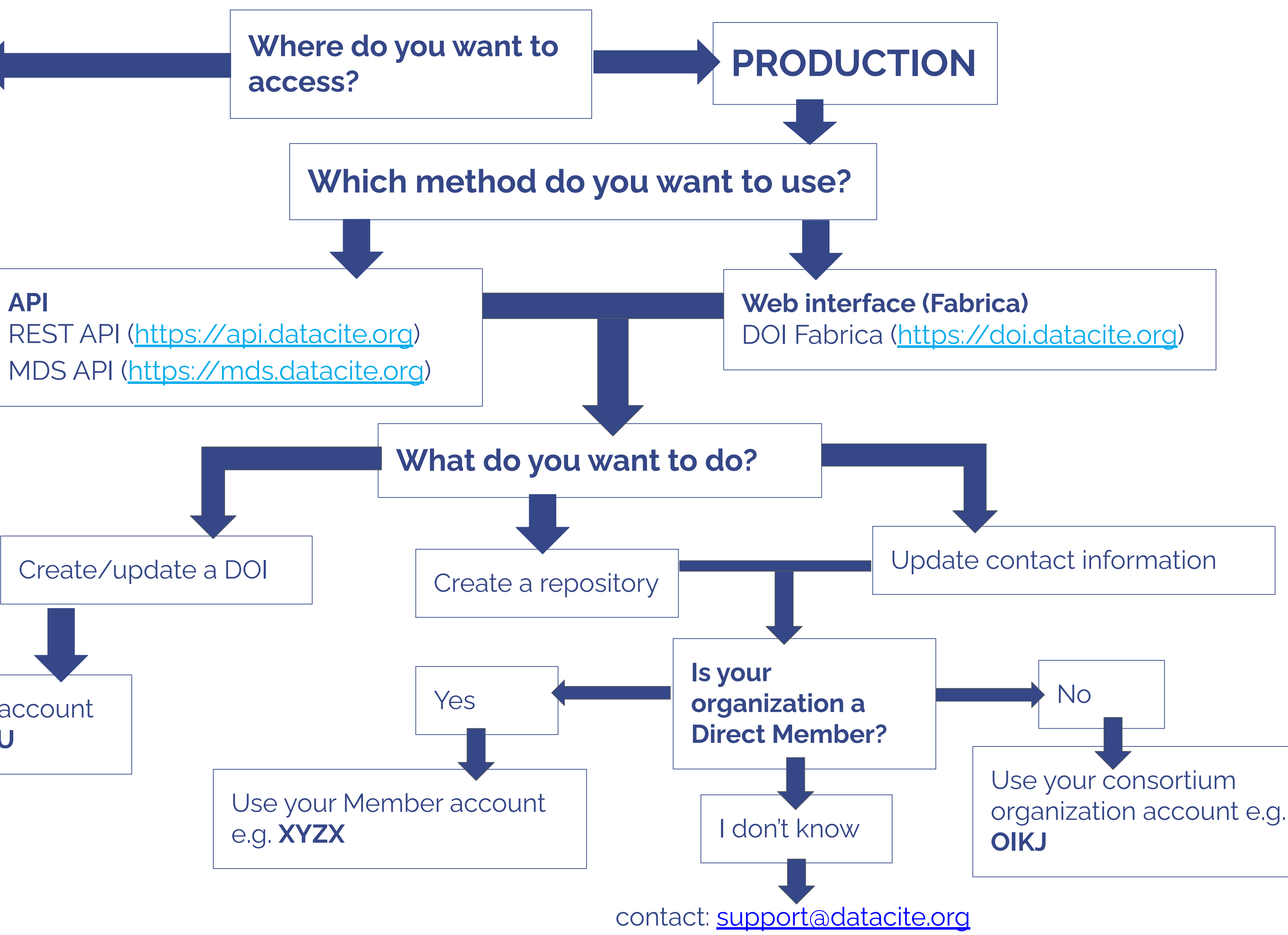

#### **Access**

# **DOI Registration**

#### **There are 3 ways to register a DOI:**

- 1. The Fabrica web interface provides two options for registering DOIs. The easiest option for non technical people is the [form for DOI creation.](https://support.datacite.org/docs/create-a-doi-via-form) There is also the [file upload](https://support.datacite.org/docs/fabrica-create-doi-file-upload) [option](https://support.datacite.org/docs/fabrica-create-doi-file-upload) which accepts metadata files in XML and other formats.
- 2. The APIs are for developers looking to integrate and for anyone who wants to retrieve metadata. New users should use the REST API. A detailed guide for [using the REST](https://support.datacite.org/docs/api) API is available as well as the [API reference](https://support.datacite.org/reference/introduction).
- 3. Some organizations choose to register DOIs with registered [integration from a](https://support.datacite.org/docs/datacite-service-providers) [DataCite Service Provider.](https://support.datacite.org/docs/datacite-service-providers)

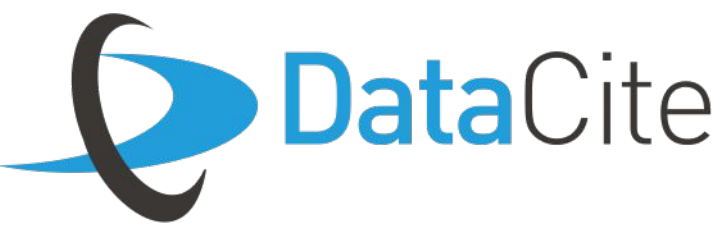

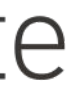

# **DOI registration**

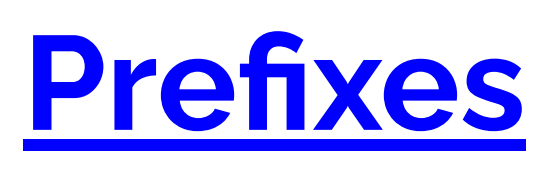

A DOI prefix always starts with '10.' and continues with a number (e.g. '10.1234' or '10.20865'). The DOI prefix is used as a namespace so that DOIs are globally unique. Each Repository account must have a prefix to register DOIs.

A DOI suffix must be unique within each prefix. The optimum length of a DOI suffix is 6–10 characters. This is long enough to ensure uniqueness, but short enough to avoid typing or text wrapping errors. The DataCite system will not accept DOIs longer than 255 characters.The easiest and recommended option is to use a randomly generated suffix. The auto-generated DOI strings use a-z, 0-9. They avoid i, l, o as they are easily mixed up with 0, 1. We group the suffix into blocks of 4, separated by a hyphen. You can generate a random suffix in both Fabrica and the API and your DOI will look something like this:

#### **10.5438/9te8-5h68**.

#### **[Suffixes](https://support.datacite.org/docs/what-characters-should-i-use-in-the-suffix-of-my-doi)**

#### **10.5438/9te8-5h68**.

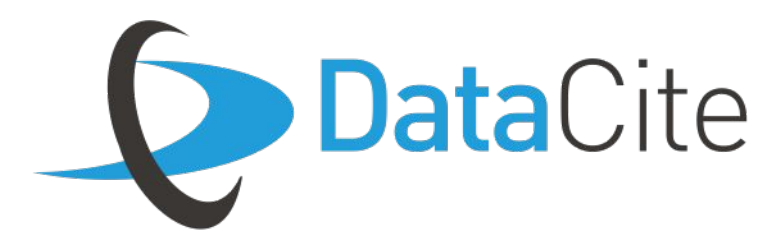

# **DOI Basics**

#### **[Versioning](https://support.datacite.org/docs/versioning)**

DOI metadata can be updated. This includes the content underlying the DOI, e.g correcting small errors like typos or adding a new file. This means small changes don't always require a new DOI. Individual stewards need to determine which are major Vs minor versions.

#### **[Data Citation](https://support.datacite.org/docs/citations)**

Data Citation means references to data, in the same way researchers routinely provide a bibliographic reference to other scholarly resources. Data are often shared, but they are not often cited the same way as journal articles or other publications. Repositories can participate by including information about publications that cite the data in DOI metadata.

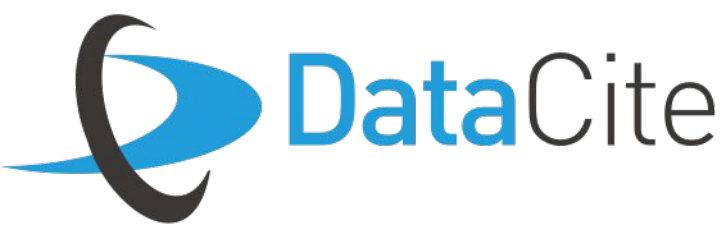

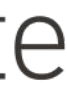

# **Best Practice**

### **Metadata**

All the information about the DataCite metadata schema is available here:

#### **<http://schema.datacite.org/>**

The detailed guide includes descriptions of every metadata field and examples, and is maintained by the Metadata Working Group.

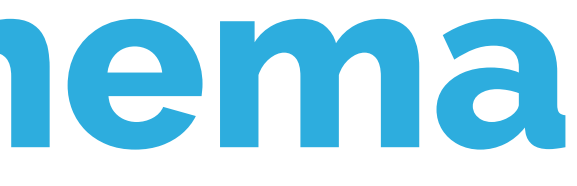

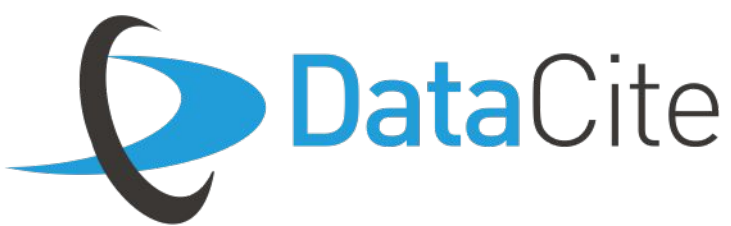

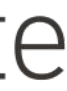

# **The Metadata Schema**

### **FAQs & Resources**

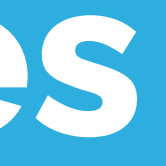

# **Common Questions**

- I can't see the create DOI option? Check [which account](https://support.datacite.org/docs/why-cant-i-see-the-option-to-create-or-update-dois-when-i-log-into-fabrica) you're using
- Problems logging into Fabrica can be due to **browser related issues**
- I'm not receiving the password reset? Check the [system email contact](https://support.datacite.org/docs/what-is-the-system-email-contact-in-fabrica)
- Can I [delete or change a DOI](https://support.datacite.org/docs/can-i-delete-or-change-my-dois) created by accident? it's not possible once the DOI is in registered of findable state
- Check domain filter setting if the [URL of my DOI is not accepted](https://support.datacite.org/docs/repository-domain-filter)
- A [403 or unauthorized message](https://support.datacite.org/docs/im-receiving-an-error-message-from-my-datacite-integration) received from an integration
- How can I activate the **ORCID auto-update**?

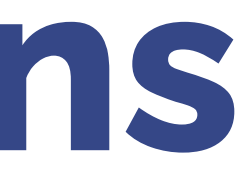

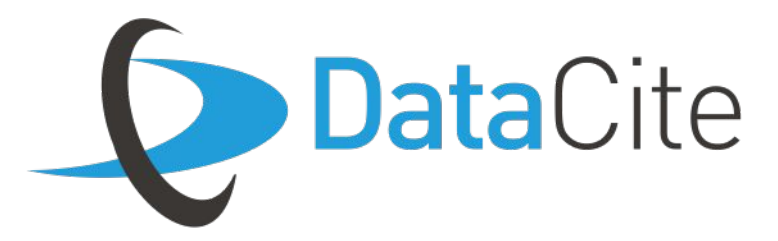

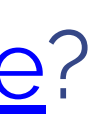

The [Consortium Organization FAQ](https://docs.google.com/document/d/12C_zkpsPWmviqFB7NZZQSfLVguhdjlsrNdOIf75ZW2E/edit#heading=h.h2fvfh90i6po) provides answers to some of the main questions new organizations might have.

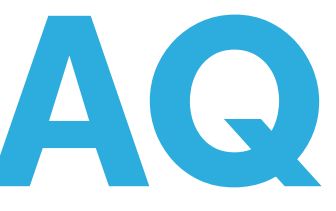

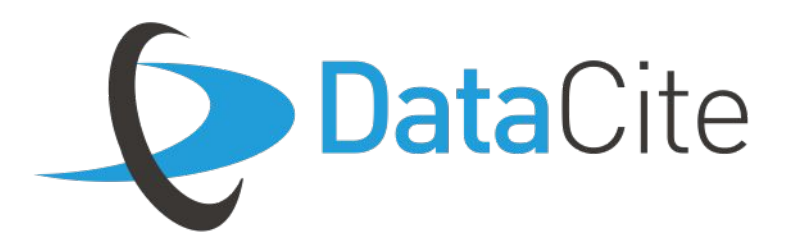

# **Consortium Org FAQ**

The **DataCite Blog** <https://blog.datacite.org/>

The **DataCite Twitter** <https://twitter.com/datacite>

The **PID Forum** <https://www.pidforum.org/>

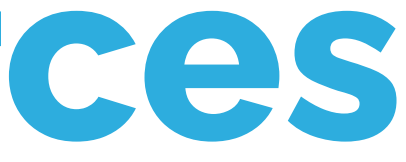

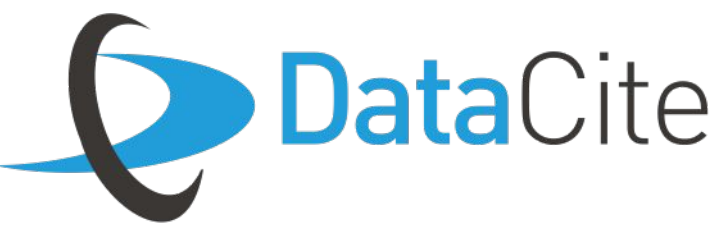

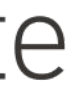

## **Important Resources**

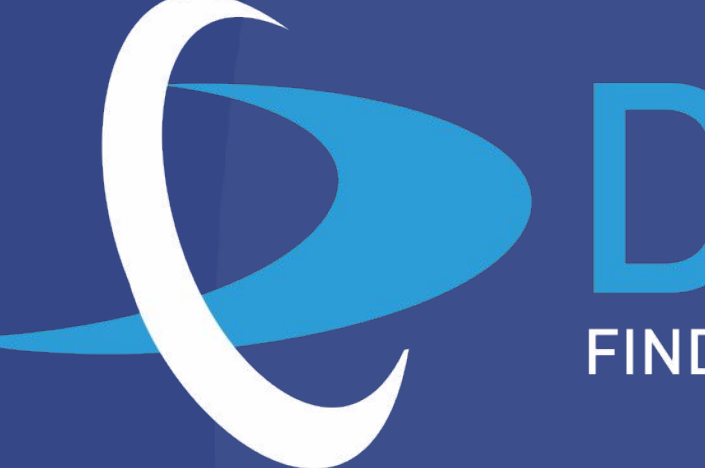

### **Get in touch!**

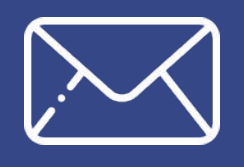

Emial us: [info@datacite.org](mailto:info@datacite.org)

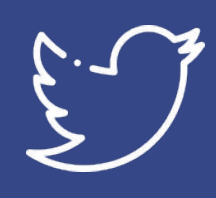

Follow us: [@datacite](https://twitter.com/datacite)

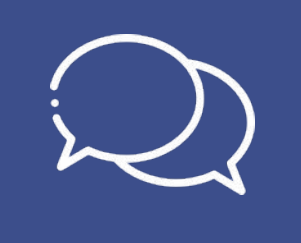

Talk to us: [pidforum.org](https://pidforum.org)

# DataCite

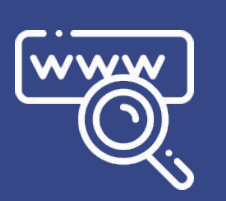

Get support: [support.datacite.org](https://support.datacite.org) [support@datacite.org](mailto:support@datacite.org)

Read about us: [datacite.org](https://datacite.org)

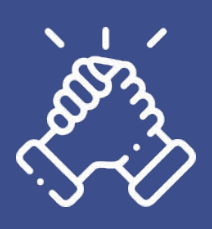